# 实验 1 网络命令的使用

## 1.1 实验目的

(1)了解常用网络命令的工作原理。

(2)掌握常用网络命令的使用。

## 1.2 实验条件

(1)能够接入 Internet 的局域网。

(2) 服务器端 Windows 2012 操作系统, 客户机端 Windows 7 操作 系统。 (1)能够接入 Internet 的局域网。<br>(2)服务器端 Windows 2012 操作系统,客户机端 Windows 7 操作<br>系统。<br>1.3 实验步骤<br>1.3.1 Ping 命令的使用技巧<br>Ping 是个使用频率极高的 ICMP 协议的程序,用于确定本地主机是否

1.3 实验步骤

#### 1.3.1 Ping 命令的使用技巧

Ping 是个使用频率极高的 ICMP 协议的程序, 用于确定本地主机是否 能与另一台主机交换(发送与接收)数据报。根据返回的信息,我们就可 以推断 TCP/IP 参数是否设置得正确以及运行是否正常。需要注意的是:成 功地与另一台主机进行一次或两次数据报交换并不表示 TCP/IP 配置就是 正确的,我们必须执行大量的本地主机与远程主机的数据报交换,才能确 信 TCP/IP 的正确性。 1.3.1 Ping 命令的使用技巧<br>Ping 是个使用频率极高的 ICMP 协议的程序,用于确<br>能与另一台主机交换(发送与接收)数据报。根据返回的<br>以推断 TCP/IP 参数是否设置得正确以及运行是否正常。

简单地说, Ping 就是一个连通性测试程序, 如果能 Ping 通目标, 我们 就可以排除网络访问层、网卡、Modem 的输入输出线路、电缆和路由器等 存在的故障;如果 Ping 目标 A 通, 而 Ping 目标 B 不通, 则网络故障发生 在 A 与 B 之间的链路上或 B 上, 从而缩小故障的范围。

按照默认(缺省)设置,Windows 上运行的 Ping 命令发送 4 个 ICMP (网间控制报文协议)回送请求,每个 32 字节数据,如果一切正常,我们 应能得到 4 个回送应答。Ping 能够以毫秒为单位显示发送回送请求到返回

回送应答之间的时间量。如果应答时间短,表示数据报不必通过太多的路 由器, 或网络连接速度比较快。Ping 还能显示 TTL (Time To Live, 生存 时间)值,我们可以通过 TTL 值推算数据包已经通过了多少个路由器。TTL 的初值通常是系统默认值,是包头中的 8 位的域。TTL 的最初设想是 确定一个时间范围,超过此时间就把包丢弃。由于每个路由器都至少 要把 TTL 域减 1,TTL 通常表示包在被丢弃前最多能经过的路由器个 数。当记数到 0 时, 路由器决定丢弃该包, 并发送一个 ICMP 报文给 最初的发送者。

另外, TTL 字段值可以帮助我们识别操作系统类型:

UNIX 及类 UNIX 操作系统, ICMP 回送应答的 TTL 字段值为 255。 Linux 系统和 Windows 10 系统, ICMP 回送应答的 TTL 字段值为 62。 微软 Windows 7/8 操作系统, ICMP 回送应答的 TTL 字段值为 128。 当然, 返回的 TTL 值是相同的。但有些情况下特殊, 如表 1-1 所示。

|                    | 当然, 返回的 TTL 值是相同的。但有些情况下特殊, 如表 1-1 所示。 |
|--------------------|----------------------------------------|
|                    | 表 1-1 使用不同操作系统时, 回送应答的 TTL 字段值         |
| ICMP 回送应答的 TTL 字段值 | 操作系统类别                                 |
| 62                 | Linux Kernel $4.9.x$                   |
|                    | Windows 10                             |
|                    | Windows XP                             |
| 128                | Windows 7                              |
|                    | Windows 8                              |
|                    | FreeBSD 11.0                           |
|                    | Sun Solaris 10                         |
| 255                | OpenBSD 6.0                            |
|                    | NetBSD 7.1                             |
|                    | HP UX 11.31                            |

表 1-1 使用不同操作系统时, 回送应答的 TTL 字段值

#### 1.通过 Ping 检测网络故障的典型次序

正常情况下,当我们使用 Ping 命令来查找问题所在或检验网络运行情 况时, 我们需要使用许多 Ping 命令, 如果所有 Ping 命令都运行正确, 我 们就可以相信基本的连通性和配置参数没有问题;如果某些 Ping 命令出现 运行故障,它们也可以指明到何处去查找问题。下面就给出一个典型的检 测次序及对应的可能故障。

 $(1)$  Ping 127.0.0.1

Ping 环回地址,验证在本地计算机上是否正确地安装了 TCP/IP 协议, 以及配置是否正确。

 $(2)$  Ping 本机 IP

这个命令被送到我们计算机所配置的 IP 地址,我们的计算机始终都应 该对该 Ping 命令做出应答, 如果没有, 则表示本地配置或安装存在问题。

(3)Ping 局域网内其他 IP

这个命令应该离开我们的计算机,经过网卡及网络电缆到达其他计算 机,再返回。收到回送应答表明:本地网络中的网卡和载体运行正确。但 如果收到 0 个回送应答,那就表示子网掩码(进行子网分割时,将 IP 地址 的网络部分与主机部分分开的代码)不正确, 或网卡配置错误, 或电缆系 统有问题。

 $(4)$  Ping 网关 IP

这个命令如果应答正确,表示局域网中的网关路由器正在运行,并能 够做出应答。

 $(5)$  Ping 远程 IP

如果收到 4 个应答,表示成功地使用了默认网关。对于拨号上网用户, 则表示能够成功地访问 Internet (但不排除因特网服务提供商(ISP)的域 名系统 DNS 会有问题)。 mmxhmy-y-Hamy yi-11111704) 小正确, gx P F ill aftics, gx E sa F is <br>统有问题。<br>(4)Ping 网关 IP<br>够做出应答。<br>够做出应答。<br>(5)Ping 远程 IP<br>如果收到 4 个应答,表示成功地使用了默认网关。对于拨号上网用户,<br>则是不能够成本扫雷、htternet(但不排除因特网服务提供商(ISP)的域 (5)Ping 远程 IP<br>如果收到 4 个应答,表示成功地使用了默认网关。对于<br>则表示能够成功地访问 Internet(但不排除因特网服务提1<br>名系统 DNS 会有问题)。<br>(6)Ping localhost

 $(6)$  Ping localhost

localhost(本地主机)是操作系统的网络保留名,它是 127.0.0.1 的别 名,每台计算机都应该能够将该名字转换成该地址。如果没有做到这一点, 则表示主机文件(/Windows/host)中存在问题。

(7) Ping www. $\times\times\times$ .com

执行 Ping www.×××.com(如 www.163.com(网易)),通常是通过 DNS 服务器解析域名,如果这里出现故障,则表示本机 DNS 的 IP 地址配置不 正确,或 DNS 服务器有故障(对于拨号上网用户,某些 ISP 已经不需要设 置 DNS 服务器了)。顺便说一句:我们也可以利用该命令实现域名对 IP 地 址的转换功能。

如果上面所列出的所有 Ping 命令都能正常运行,那么我们对自己的计 算机进行本地和远程通信的功能基本上就可以放心了。但是,这并不表示 我们所有的网络配置都没有问题,例如,某些子网掩码错误就可能无法用 这些方法检测到。

#### 2. Ping 命令的常用参数选项

- -t: 对指定的计算机一直进行 ping 操作,直到从键盘按 Ctrl+C 组合键中断为止。
- -a: 将 IP 地址解析为计算机 NetBIOS (网络基本输入输出系统) 名。
- -n: 发送指定数量的 Echo (回应) 数据包。这个命令可以自定义 发送数据包的个数,对测试网络速度有帮助,默认值为 4。

#### 1.3.2 Netstat 命令

Netstat(网络状态)用于显示与 IP,TCP,UDP 和 ICMP 协议相关的 统计数据,一般用于检验本机各端口的网络连接情况。

如果我们的计算机有时候接收到的数据报会导致出错(数据删除或故 障),我们不必感到奇怪,TCP/IP 容许这些类型的错误,并能够自动重发 数据报。但如果累计的出错情况数目占到所接收的 IP 数据报相当大的百分 比,或者它的数目正迅速增加,那么我们就应该使用 Netstat 查一查为什么 会出现这些情况了。 1.3.2 Netstat 命令<br>
Netstat (网络状态) 用于显示与 IP, TCP, UDP 和 ICMP 协议相关的<br>
统计数据, 一般用于检验本机各端口的网络连接情况。<br>
如果我们的计算机有时候接收到的数据报会导致出错(数据删除或故障), 我们不必感到奇怪, TCP/IP 容许这些类型的错误, 并能够自动重发<br><br>数据报。但如果累计的出错情况数目占到所接收的 IP 数据报相当大的百分<br>比, 或者它的数目正迅速增加, 那么我们就 致据报。但如未系计的出错情况数目占到所接収的 IP 数据<br>比,或者它的数目正迅速增加,那么我们就应该使用 Nets<br>会出现这些情况了。<br>1. Netstat 命令格式<br>Netstat [-a] [-b] [-e] [-n] [-o] [-p proto] [-r] [-s] [-v] [inter

#### 1. Netstat 命令格式

Netstat [-a] [-b] [-e] [-n] [-o] [-p proto] [-r] [-s] [-v] [interval]

Netstat 命令常用参数的含义说明如下。

- -a: 本选项显示一个全部有效连接信息列表(-a 可被视为 all, 即 全部的意思), 包括已建立的连接(Established), 也包括监听 连接请求(Listening)的那些连接。
- -b: 本选项显示包含于创建每个连接或监听端口的可执行组件。在 某些情况下已知可执行组件拥有多个独立组件,并且在这些情 况下包含于创建连接或监听端口的组件序列被显示。这种情况 下,可执行组件名在底部的[]中,顶部是其调用的组件,等等, 直到 TCP/IP 部分。注意, 此选项可能需要很长的时间, 如果 没有足够权限可能失败。
- -e: 本选项用于显示关于以太网的统计数据。它列出的项目包括传 送的数据报的总字节数、错误数、删除数、数据报的数量和广 播的数量。这些统计数据既有发送的数据报数量,也有接收的 数据报数量。这个选项可以用来统计一些基本的网络流量。
- -n: 显示所有已建立的有效连接。
- -o: 本选项显示与每个连接相关的所属进程 ID。
- -p proto: 本选项显示 proto 指定的协议的连接; proto 可以是下列之 一:TCP,UDP,TCPv6 或 UDPv6。如果与 –s 选项一起使用 以显示按协议统计信息,proto 可以是下列协议之一: IP, IPv6, ICMPv6, TCP, TCPv6, UDP 或 UDPv6。
- -r: 本选项可以显示关于路由表的信息,除了显示有效路由外,还 显示当前有效的连接。
- -s: 本选项显示按协议统计信息, 默认地显示 IP, IPv6, ICMP, ICMPv6, TCP, TCPv6, UDP 和 UDPv6 的统计信息。
- -v: 与 -b 选项一起使用时,将显示包含为所有可执行组件创建连 接或监听端口的组件。
- **●** interval: 重新显示选定统计信息, 每次显示之间暂停时间间隔(以 秒计)。按 Ctrl+C 组合键停止重新显示统计信息。如果省略, Netstat 显示当前配置信息(只显示一次)。 ● -s: 平远观亚小议阶区玩日信息, 款次远显示 H, Hvo, ICMP,<br>ICMPv6, TCP, TCPv6, UDP 和 UDPv6 的统计信息。<br>● -v: 与 -b 选项一起使用时,将显示包含为所有可执行组件创建连<br>接或监听端口的组件。<br>● interval: 重新显示选定统计信息, 每次显示之间暂停时间间隔 (以<br>秒计)。按 Ctrl+C 组合键停止重新显示统计信息。如果省略,<br>Netstat 最示当前配置信息 (只显示

#### 2. Netstat 命令的典型应用

(1)显示关于以太网的统计数据,显示结果如图 1-1 所示。

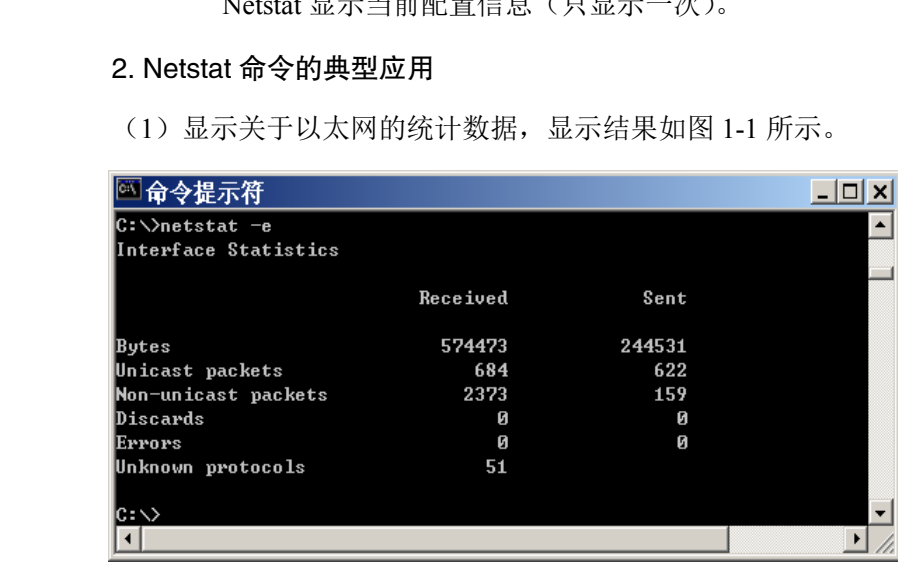

图 1-1 Netstat –e 命令的显示结果

(2) 显示所有协议(如 TCP, UDP, IP 等) 的使用状态, 结果如图 1-2 所示。

| Redirects                                |       | Й          | Й          |
|------------------------------------------|-------|------------|------------|
| Echos                                    |       | 54         | 92         |
| Echo Replies                             |       | 92         | 54         |
| Timestamps                               |       | Й          | Й          |
| Timestamp Replies                        |       | ø          | ø          |
| Address Masks                            |       | Й          | ø          |
| <b>Address Mask Replies</b>              |       | Й          | Й          |
| TCP Statistics for IPv4                  |       |            |            |
| Active Opens                             |       |            | $= 3646$   |
| <b>Passive Opens</b>                     |       |            | $= 127$    |
| <b>Failed Connection Attempts</b>        |       |            | $= 219$    |
| <b>Reset Connections</b>                 |       |            | $= 599$    |
| Current Connections                      |       |            | = и        |
| Segments Received                        |       |            | $= 380866$ |
| Segments Sent                            |       |            | $= 444010$ |
| Segments Retransmitted                   |       |            | $= 3745$   |
| UDP Statistics for IPv4                  |       |            |            |
| Datagrams Received = $96126$             |       |            |            |
| No Ports                                 |       | $= 33836$  |            |
| Receive Errors                           | $= 4$ |            |            |
| Datagrams Sent                           |       | $= 122042$ |            |
| $ {\rm c}:\!\!\smallsetminus\!\!\!\succ$ |       |            |            |

图 1-2 Netstat –s 命令的显示结果

## 1.3.3 IPconfig 命令

IPconfig 命令显示当前所有的 TCP/IP 配置值、刷新动态主机配置协议 (DHCP)和域名系统(DNS)设置。 图 1-2 Netstat –s 命令的显示结果<br>
1.3.3 IPconfig 命令<br>
IPconfig 命令<br>
IPconfig 命令基示当前所有的 TCP/IP 配置值、刷新动态主机配置协议<br>
(DHCP) 和域名系统 (DNS) 设置。<br>
1. IPconfig [/all] [/renew [adapter]] [/release [adapter]] [/flushdns]<br>
[/displaydns] [/registerd

## 1. IPconfig 命令格式

IPconfig [/all] [/renew [adapter]] [/release [adapter]] [/flushdns] [/displaydns] [/registerdns] [/showclassid adapter] [/setclassid adapter [classid]] 1. IPconfig 命令格式<br>
IPconfig [/all] [/renew [adapter]] [/release [adapter]<br>
[/displaydns] [/registerdns] [/showclassid adapter] [/setclassid<br>
IPconfig 命令常用的参数含义说明如下。<br>
● /all: 显示所有适配器的完整 TCP/IP 配置信息。

IPconfig 命令常用的参数含义说明如下。

- /all: 显示所有适配器的完整 TCP/IP 配置信息。在没有该参数的 情况下 IPconfig 只显示 IP 地址、子网掩码和各个适配器的 默认网关值。
- /renew [adapter]: 更新所有适配器(不带 adapter 参数)或特定适配 器(带有 adapter 参数)的 DHCP 配置。该参数仅在具有配 置为自动获取 IP 地址的网卡的计算机上使用。要指定适配 器名称,需输入使用不带参数的 IPconfig 命令显示的适配器 名称。
- /release[adapter]: 发送 DHCPRelease 消息到 DHCP 服务器, 以释放 所有适配器(不带 adapter 参数)或特定适配器(带有 adapter 参数)的当前 DHCP 配置,并丢弃 IP 地址配置。该参数可

以禁用配置为自动获取 IP 地址的适配器的 TCP/IP。要指定 适配器名称,需输入使用不带参数的 IPconfig 命令显示的适 配器名称。

#### 2. IPconfig 命令的应用

(1)使用带/all 选项的 IPconfig 命令,给出所有接口的详细配置信息, 如本机 IP 地址、子网掩码、网关、DNS、硬件地址(MAC 地址)等。结 果如图 1-3 所示。

```
C:∖>ipconfig ⁄all
                     Windows IP Configuration
                             Host Name . . . . . . . . . . . . :<br>Primary Dns Suffix . . . . . . . :
                                                       \ldots : temp
                             Node Type . . . . . . . . . . . . . . . Unknown<br>IP Routing Enabled. . . . . . . . . . . No
电子工业出版社版权所有
```
图 1-3 使用带/all 选项的 IPconfig 命令的显示结果

(2)对于启动 DHCP 的客户端, 使 用 IPconfig /renew 命 令可以刷新配置,向 DHCP 服务器重新租 用一个 IP 地址,大多 数情况下网卡将重新 赋予和以前所赋予的 相同的 IP 地址,如图 1-4 所示。

```
 盗版必究Connection-specific DNS Suffix .:
                                   IP Address. . . . . . . . . . . . . 8.0.0.0
                                   Subnet Mask.
                                               1.1.1.1.1.1.1.1.1.0.0.0.0.0Default Gateway . . . . . . . . . :
                            Windows IP Configuration
                            Ethernet adapter 本地连接:
                                   Connection-specific DNS Suffix .:
                                   IP Address. . . . . . . . . . . . : 192.168.32.91
                                   Subnet Mask . . . . . . . . . . . . : 255.255.255.0
                                   Default Gateway . . . . . . . . . : 192.168.32.100
                            |{\rm c}:\!\!\smallsetminus\!\!\!>_-
```
图 1-4 使用 IPconfig /renew 命令的显示结果

#### 1.3.4 ARP 命令

地址解析协议 ARP 是一个重要的 TCP/IP 协议,并且用于确定对应 IP 地址的网卡物理地址。使用 ARP 命令,我们能够查看本地计算机或另一台 计算机的 ARP 高速缓存中的当前内容。此外, 使用 ARP 命令, 也可以用 人工方式输入静态的网卡物理/IP 地址对,我们可能会使用这种方式为默认 网关和本地服务器等常用主机进行这项工作,以减少网络上的信息量。

按照默认设置,ARP 高速缓存中的项目是动态的,每当发送一个指定 地点的数据报且高速缓存中不存在当前项目时,ARP 便会自动添加该项目。 一旦高速缓存的项目被输入,它们就已经开始走向失效状态。例如,在 Windows NT/2000 网络中,如果输入项目后不进一步使用,物理/IP 地址对 就会在 2~10 分钟内失效。因此,如果 ARP 高速缓存中项目很少或根本没 有,请不要奇怪,通过另一台计算机或路由器的 Ping 命令即可添加。所以, 需要通过 ARP 命令查看高速缓存中的内容时, 请最好先 Ping 此台计算机 (不能是本机发送 Ping 命令)。

#### 1. ARP 命令常用参数的含义

- -a: 用于查看高速缓存中的所有项目。-a 和-g 参数的结果是一样 的,多年来-g 一直是 UNIX 平台上用来显示 ARP 高速缓存中 所有项目的选项,而 Windows 用的是 arp -a(-a 可被视为 all, 即全部的意思),但它也可以接受比较传统的-g 选项。 需要通过 ARP 前令宣有高速缓存中的内谷时, 请取外先 Ping 此旨订算机<br>
(不能是本机发送 Ping 命令)。<br>
1. ARP 命令常用参数的含义<br>
● -a: 用于查看高速缓存中的所有项目。-a 和-g 参数的结果是一样<br>
的, 多年来-g 一直是 UNIX 平台上用来显示 ARP 高速缓存中<br>
所有项目的选项, 而 Windows 用的是 arp -a (-a 可被视为 all,<br>
即全部的意思), 但它也可以接受比较传统
	- **-d: 删除指定的 IP 地址项。**
	- -s: 向 ARP 高速缓存中人工输入一个静态项目。目的是让 IP 地址 对应的 MAC 地址静态化, 这样, 病毒或攻击者就无法用伪造 MAC 地址的方法破坏局域网了。 ■全部的意思),但它也可以接受比较传统的<br>
	■ -d: 删除指定的 IP 地址项。<br>
	■ -s: 向 ARP 高速缓存中人工输入一个静态项目。<br>
	对应的 MAC 地址静态化,这样,病毒或攻击<br>
	MAC 地址的方法破坏局域网了。<br>
	● /?: 在命令提示符下显示帮助。
		- /?: 在命令提示符下显示帮助。

### 2. ARP 命令的应用

查看高速缓存中的所有项目,如图 1-5 所示。

| C:∖>arp −a               |                   |         |
|--------------------------|-------------------|---------|
| Interface: 192.168.32.91 | ——— Их4           |         |
| Internet Address         | Physical Address  | T vpe   |
| 192.168.32.1             | 00-11-09-46-d8-f4 | dynamic |
| 192.168.32.11            | 00-11-09-46-d7-b0 | dynamic |
| 192.168.32.24            | 00-0d-87-04-e5-51 | dynamic |
| 192.168.32.100           | 00-1a-a9-0b-9a-99 | dynamic |
|                          |                   |         |

图 1-5 查看高速缓存中的所有项目

## 1.3.5 Tracert 命令

Tracert 命令是跟踪路由路径的一个实用程序,用于确定数据报访问目 标所经过的路径。

## 1. Tracert 命令格式

Tracert [-d] [-h maximum\_hops] [-j computer-list] [-w timeout] target name

Tracert 命令的各参数含义说明如下。

- -d: 防止 Tracert 试图将中间路由器的 IP 地址解析为它们的名称, 这样可加速显示 Tracert 的结果。
- -h maximum\_hops: 指定在搜索目标的路径中跃点的最大数, 默认 值为 30。
- -j computer-list: 指定回送请求信息对于在 HostList 中指明的中间 目标集实用 IP 报头中的"松散源路由"选项。主机列表中的 地址或名称的最大数为 9,主机列表是一系列由空格分开的 IP 地址。 ● -j computer-list: 指定回送请求信息对于在 HostList 中指明的中间<br>目标集实用 IP 报头中的"松散源路由"选项。主机列表中的<br>地址或名称的最大数为 9,主机列表是一系列由空格分开的 IP<br>地址。<br>● -w timeout: 每次应答等待 timeout (超时) 指定的微秒数。<br>● target-name: 目标主机名称或者 IP 地址。<br>2. Tracert 命令的应用<br>(1) 在进行计算机网络日常维护
	- -w timeout: 每次应答等待 timeout (超时) 指定的微秒数。
	- target-name: 目标主机名称或者 IP 地址。

#### 2. Tracert 命令的应用

(1)在进行计算机网络日常维护时,经常使用不带任何参数选项的 Tracert 命令, 如图  $1-6$  所示。

| 2. Tracert 命令的应用                                                                      |  |                                                                                                    |  |
|---------------------------------------------------------------------------------------|--|----------------------------------------------------------------------------------------------------|--|
| Tracert 命令, 如图 1-6 所示。                                                                |  | (1)在进行计算机网络日常维护时,经常使用不带任何                                                                                                    |  |
| C:\>Tracert 210.39.240.37<br>$\mathbf{2}$<br>3<br>Trace complete.<br>$c:\heartsuit$ . |  | Tracing route to 210.39.240.37 over a maximum of 30 hops<br>$\{1 \text{ ms }$ $\{1 \text{ ms }$ $\{1 \text{ ms }$ $192.168.32.100\}$<br>$\langle 1 \text{ ms } \langle 1 \text{ ms } \langle 1 \text{ ms } 192.168.33.1 \rangle$<br>$\{1 \text{ ms }$ $\{1 \text{ ms }$ $\{1 \text{ ms }$ $210.39.240.37$ |  |

图 1-6 Tracert 命令的显示结果

(2)带 -d 参数的 Tracert 命令使用。例如,在本机查看网易服务器的 路径信息,如图 1-7 所示。

利用 Tracert 命令, 可以让人清楚地了解到 IP 数据包从"源"开始到 "目标"访问的路径图,即这个过程所经过的路由、等待时间、数据包在 网络上的停止位置等,从而帮助人们跟踪连接、测定网络连接断链处的位 置(一般表现为"\*"号的点),这将为计算机网络故障的诊断与排除带来 便利。

|                         |              |      | C:∖>Tracert -d www.163.com |                 |              |    |                                                                    |
|-------------------------|--------------|------|----------------------------|-----------------|--------------|----|--------------------------------------------------------------------|
|                         |              |      |                            |                 |              |    |                                                                    |
|                         |              |      |                            |                 |              |    | [136.64].Tracing route to 163.xdwscache.glb0.lxdns.com [183.60.136 |
|                         |              |      | over a maximum of 30 hops: |                 |              |    |                                                                    |
|                         |              |      |                            |                 |              |    |                                                                    |
| 1                       | $\leq 1$ ms  |      |                            | $\leq 1$ ms     | ≤1⊥          | ms | 192.168.32.100                                                     |
| $\overline{\mathbf{2}}$ | $\leq 1$ ms  |      | ≺1                         | ms              | ≺1           | ms | 192.168.33.1                                                       |
| 3                       | $\leq 1$ ms  |      |                            | $\leq 1$ ms     | $\leq 1$     | ms | 210.39.250.1                                                       |
| 4                       | $\mathbf{2}$ | ms   | 1                          | ms              | 1            | ms | 121.8.214.129                                                      |
| 5                       | 1            | ms   | 1.                         | ms              | $\mathbf{2}$ | ms | 113.98.80.178                                                      |
| 6                       | $\mathbf{2}$ | ms   |                            | 2 <sub>ms</sub> | $\mathbf{2}$ | ms | 113.98.75.46                                                       |
| 7                       |              | 4 ms |                            | 4 <sub>ms</sub> | 4            | ms | 61.144.3.174                                                       |
| 8                       | 8            | ms   | 8                          | ms              | 9            | ms | 59.36.103.61                                                       |
| 9                       | 8            | ms   | 8                          | ms              | 7.           | ms | 59.36.103.118                                                      |
| 10                      | 5            | ms   | 6                          | ms              | 6.           | ms | 183.60.129.18                                                      |
| 11                      | ₩            |      | ₩                          |                 | Ж            |    | Request timed out.                                                 |
| 12                      | 8            | ms   | 7                          | ms              | 7            | ms | 183.60.136.64                                                      |
|                         |              |      |                            |                 |              |    |                                                                    |
| Trace complete.         |              |      |                            |                 |              |    |                                                                    |
|                         |              |      |                            |                 |              |    |                                                                    |
|                         |              |      |                            |                 |              |    |                                                                    |

图 1-7 查看网易服务器的路径信息

## 1.3.6 NBtstat 命令

使用 NBtstat 命令释放和刷新 NetBIOS 名称。NBtstat (TCP/IP 上的 NetBIOS 统计数据)实用程序用于提供关于 NetBIOS 的统计数据。运用 NetBIOS,我们可以查看本地计算机或远程计算机上的 NetBIOS 名称表。 图1-7 查看网易服务器的路径信息<br>
1.3.6 NBtstat 命令<br>
使用 NBtstat 命令释放和刷新 NetBIOS 名称。NBtstat (TCP/IP 上的<br>
NetBIOS 统计数据)实用程序用于提供关于 NetBIOS 的统计数据。运用<br>
NetBIOS,我们可以查看本地计算机或远程计算机上的 NetBIOS 名称表。<br>
1. NBtstat 命令格式<br>
NBtstat [-a RemoteName] [-A IP ad

## 1. NBtstat 命令格式

NBtstat [-a RemoteName] [-A IP address] [-c] [-n] [-r] [-R] [-RR] [-s] [-S] [interval] NetBIOS, 我们可以且有平地计异机线远性计异机上的 NetBIOS, 我们可以且有平地计异机线远性计异机上的 NetBIOS, 1997年10月12日

NBtstat 命令的各参数含义说明如下。

- -a RemoteName: 显示远程计算机的 NetBIOS 名称表, 其中, RemoteName 是远程计算机的 NetBIOS 名称。NetBIOS 名称 表是运行在该计算机上的应用程序使用的 NetBIOS 名称列表。
- -A IP address: 显示远程计算机的 NetBIOS 名称表, 其名称由远程 计算机的 IP 地址指定(以小数点分隔)。
- -c: 显示 NetBIOS 名称缓存内容、NetBIOS 名称表及其解析的各 个地址。
- -n: 显示本地计算机的 NetBIOS 名称表。Registered 中的状态表明 该名称是通过广播或 WINS 服务器注册的。
- -r: 显示 NetBIOS 名称解析统计资料。在配置为使用 WINS 的 Windows 计算机上,该参数将返回已通过广播和 WINS 解析

和注册的名称号码。

- –R: 清除 NetBIOS 名称缓存的内容并从 Lmhosts 文件中重新加载 带有#PRE 标记的项目。
- –RR:重新释放并刷新通过 WINS 注册的本地计算机的 NetBIOS 名称。
- -s: 显示使用其 IP 地址的另一台计算机的 NetBIOS 连接表。
- -S: 显示客户端和服务器会话,只通过 IP 地址列出远程计算机。
- **interval:** 重新显示选择的统计资料, 可以中断每个显示之间的 interval 中指定的秒数。按 Ctrl+C 组合键停止重新显示统计信 息。如果省略该参数,NBtstat 将只显示一次当前的配置信息。

#### 2. NBtstat 命令应用

知道对方 IP 地址, 查对方主机的 MAC 地址, 如图 1-8 所示。

|                                               | NetBIOS Remote Machine Name Table                                                                           |                                        |
|-----------------------------------------------|----------------------------------------------------------------------------------------------------|----------------------------------------|
| <b>Name</b>                                   | <b>Type</b>                                                                                                 | <b>Status</b>                          |
| JIM<br><b>WORKGROUP</b><br>JIM<br>$ c:\vee_-$ | 〈00〉<br><b>UNIQUE</b><br><00><br><b>GROUP</b><br>〈20〉<br><b>UNIQUE</b><br>MAC Address = $00-11-09-46-08-BF$ | Registered<br>Registered<br>Registered |

图 1-8 查对方主机的 MAC 地址显示结果

### 1.4 思考题

(1)你的计算机平时能正常上网,某天突然不能上网了,你能否查出 是什么原因造成的?

(2) 如何查出计算机的 MAC 地址? 有多少种方法?

(3) 在同一个局域网内, 知道对方的 IP 地址, 如何查出它的主机名?

## 1.5 实验报告

按照实验报告的格式要求书写实验报告。